## SSH: dálková správa serveru

Petr Krčmář

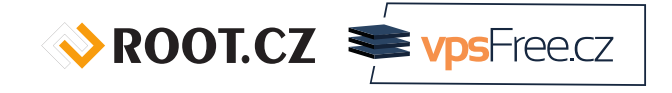

8. března 2015

Uvedené dílo (s výjimkou obrázků) podléhá licenci Creative Commons Uveďte autora 3.0 Česko.

## Obsah přednášky

- Správa na dálku
- **·** SSH není jen šifrovaný telnet
- Bezpečné použití SSH s klíči
- Klienti pro jiné systémy
- Přenos souborů
- Tipy: Mosh a Tmux
- **·** Prostor na otázky

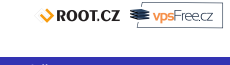

# Dálková správa = SSH

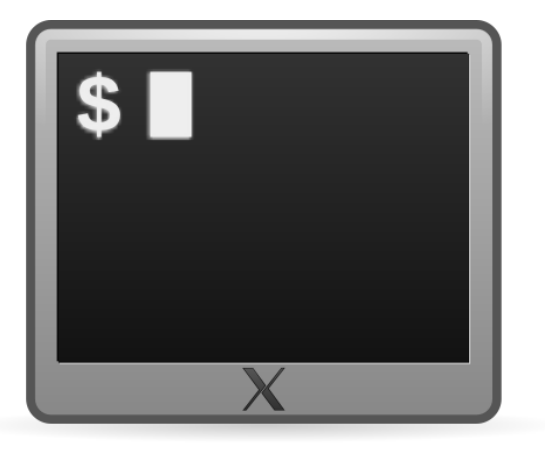

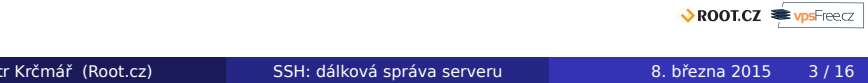

### Správa na dálku

- u VPS nemáme fyzický přístup
- jedinou možností dálková správa
- buď virtuální terminál po sériové lince
- nebo lépe odkudkoliv po SSH
	- SSH velmi univerzální
	- možné i přenášet soubory
	- velmi bezpečné

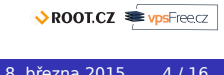

### Sériová linka

- když se něco rozbije a není dálkový přístup
- vypadné démon/zablokujeme firewall
- o ovládací rozhraní vpsAdmin
- je třeba mít zapnuté (v šablonách automaticky)

#### /etc/inittab

1:2345:respawn:/sbin/getty 38400 tty0

podrobně na kb.vpsfree.cz

## Ukázka sériové konzole

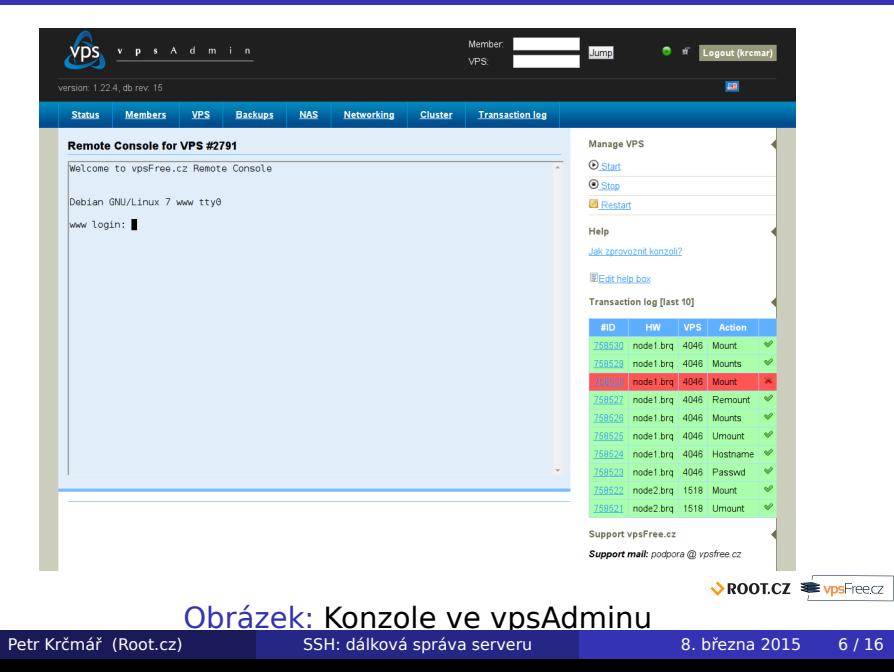

### SSH = správná cesta

- původní náhrada za otevřený telnet
- běží na TCP portu 22
- ale zdaleka **není jen terminál**
- velmi bezpečné autentizace, šifrování, klíče
- součástí všech unixů (obvykle OpenSSH)
- klienti pro všechny platformy

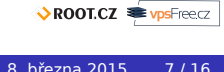

## Přihlášení pomocí hesla

- zadáme jméno a heslo (a port)
- potvrdíme pravost otisků veřejného klíče
- (uloží se do ~/.ssh/known\_hosts)
- zadáme přihlašovací heslo
- spustí se shell a jsme tam
- pozor na heslo, SSH je nejčastější cesta dovnitř

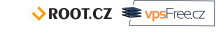

## Bezpečněji = přihlašování klíčem

- klíče se nedají hádat
- volitelně můžeme vypnout přihlašování heslem
- nemusíme se zdržovat zadáváním složitého hesla
- systém nás může přihlašovat automaticky
- klíče můžeme mít na smart kartě

### Vygenerování a použití klíče

vygenerujeme klíč

#### Generujeme

\$ ssh-keygen -t rsa -b 4096 -C petr@masina

• nahrajeme na serveru do ~/.ssh/authorized\_keys

#### Nahrajeme

\$ ssh-copy-id petr@server.nekde.cz

- naposledy zadáme heslo, klíč se přenese
- při příštím přihlášení už heslo nezadáváme

### SSH agent

- hesla jsou na disku zašifrovaná
- při použití se zadává heslo
- **·** Ize obejít použitím SSH agenta
- ten drží klíče v paměti a umí je používat
- autostart v Debianu:

### /etc/X11/Xsession.options

use-ssh-agent

- /etc/X11/Xsession.d/90x11-common\_ssh-agent
- doporučuji připsat -c pro vyvolání dialogu

### Deaktivace přihlašování heslem

### /etc/ssh/sshd\_config

RSAAuthentication yes PubkeyAuthentication yes AuthorizedKeysFile %h/.ssh/authorized\_keys ChallengeResponseAuthentication no PasswordAuthentication no

- o nutno restartovat démona
- možno ověřit pomocí parametru

### Vynucení použití hesla

\$ ssh -o PubkeyAuthentication=no petr@server.nekde.cz Permission denied (publickey).

ROOT.CZ WPSFreecz

## Klienti

- Linux: ssh z balíčku OpenSSH
- Windows: Putty
- **o** OS X: Terminal.app
- Android: JuiceSSH, ConnectBot

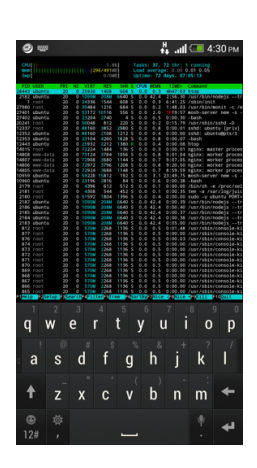

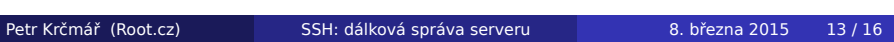

### Přenos souborů

- SFTP vs. SCP často se zaměňuje
- SCP jednoduchý, neumí ani listovat soubory
- k tomu se musí volat příazy (fish v MC)
- SFTP komplexní jako FTP, ale mladší
- používá se stejný protokol bezpečnost, klíče…

#### Terminálové scp

\$ scp prednaska.pdf server.nekde.cz:/home/petr/prednasky/

- GUI aplikace: FileZilla, WinSCP, gFTP…
- často součástí správců souborů: Nautilus, MC…

### Tipy: Mosh a Tmux

### Mosh

- pro pomalá/špatná spojení se hodí Mosh
- SSH po UDP neexistující spojení nespadne
- přežije uspání počítače i změnu IP adresy
- používá se stejně jako SSH, včetně klíčů

### Tmux/Screen

- terminálový multiplexer Tmux nebo Screen
- · virtuální plochy v terminálu více otevřených "oken"
- možné spouštět víc úloh

## Děkuji za pozornost

### Otázky?

Petr Krčmář petr.krcmar@iinfo.cz

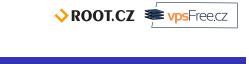